# *NEC Express5800 series* NB103-90

# **Notices for Using N8103-90 Disk Array Controller**

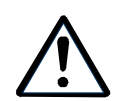

**Read this document as well as the User's Guide.**

## 1. SAS SAS **Notices for SAS Cables connected to Disk Expansion Unit**

K410-137 SAS IO

SAS

SAS

K410-137 Expansion Unit Connection SAS Cable is thick and solid. Please route the cable loosely or it could damage the disk array controller. Please disconnect the cable before you pull the server out of the rack for maintenance.

### 2. MegaRAID Storage Manager™ **Notices for using MegaRAID Storage Manager™**

1. MegaRAID Storage Manager (MSM) **CG** 

MSM MSM (N8103-90 Disk Array Controller Management Software CD-ROM \doc\JP\SG\_MSM.pdf)

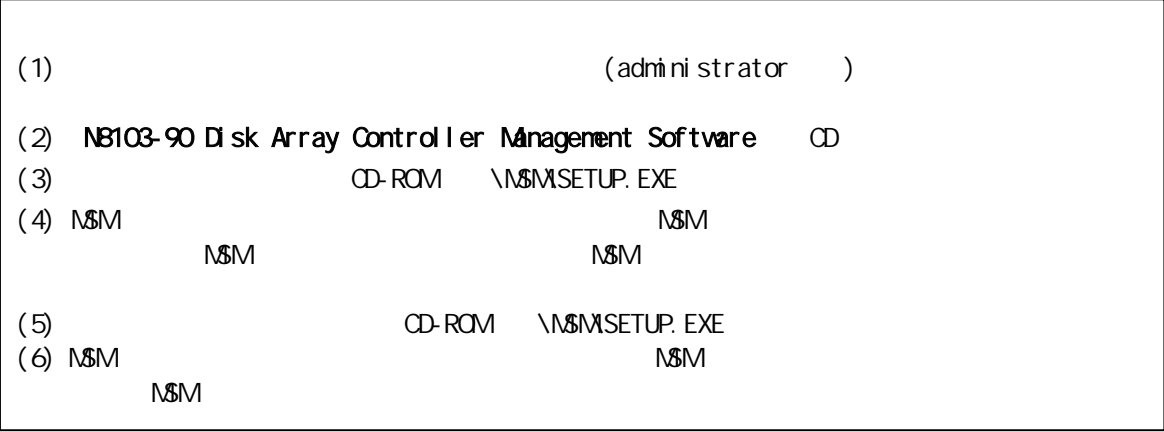

It is necessary to update MegaRAID Storage Manager (MSM) by **N8103-90 Disk Array Controller Management Software** CD-ROM if you have ever installed MSM before. Please follow the steps to update it below. Please see MSM user's guide /DOC/US/SG\_MSM.PDF in the CD-ROM for detail.

How to update

(1) Boot OS and log on by administrator.

(2) Insert **N8103-90 Disk Array Controller Management Software** CD-ROM.

(3) Execute /MSM/SETUP.EXE in CD-ROM.

(4) MSM installer is started. Choose"**uninstall MSM"** and follow the instructions to uninstall it. If MSM has not been installed yet, that may cause an error. Then finish the installer.

(5) Execute /MSM/SETUP.EXE in CD-ROM again.

(6) MSM installer is started. Choose "**install MSM"** and follow the instructions to install it.

#### 2. (N8103-94) MSM  $\begin{pmatrix} \sqrt{3} & 1 \\ 1 & \sqrt{3} & 1 \end{pmatrix}$ Write Policy Write Thru

If N8103-94 Additional DAC Battery is unplugged, you may see the following message in MSM and application event logs every time MSM is started. This may happen even if write cache policy is set to write thru.

 $(M\$ M $)$ Controller ID:x BBU disables; changing WB logical drives to WT.

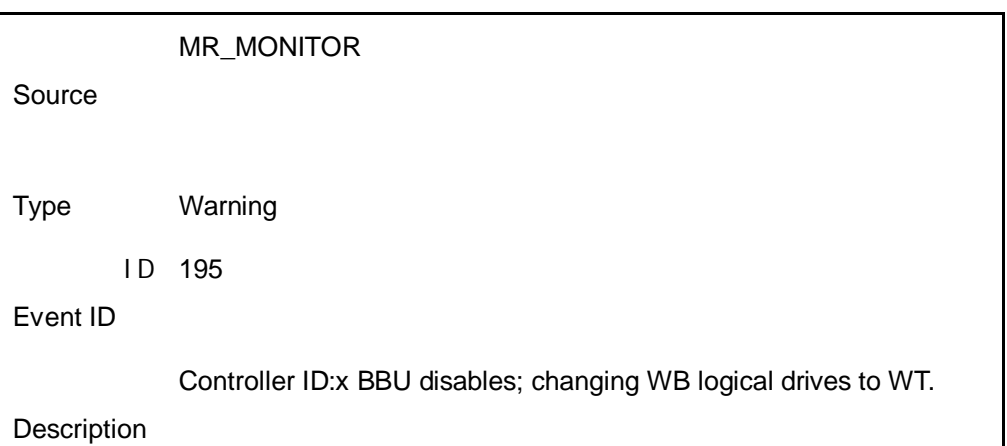

(Application event log)

To prevent from outputting this event log, press D key at when the following message is displayed at POST. After that, the message will never be displayed.

The battery hardware is missing or malfunctioning, or the battery is unplugged.

If you continue to boot the system, the battery-backed cache will not function.

Please contact technical support for assistance.

Press 'D' to disable this warning (if your controller does not have a battery).

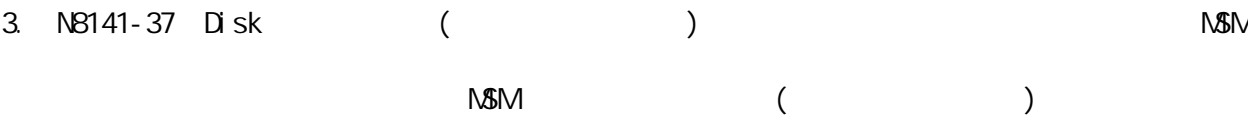

If redundant power unit is not installed to N8141-37 Disk Expansion Unit, the following popup message will be shown up while installing MSM. And you will also see the following event message in MSM and application event logs every time you turn on the server. However this wouldn't be a problem.

(NSMI og and popup message)

Controller ID:x Power supply removed on enclosure x:255 Power Supply 2.

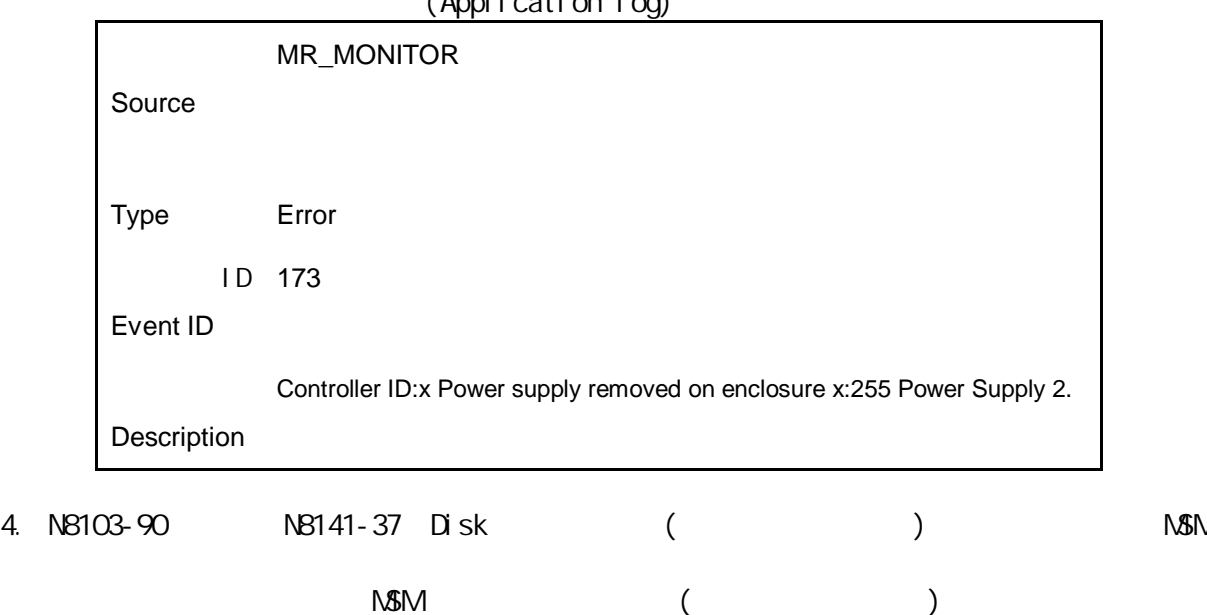

(Application log)

When using N8141-37 Disk Expansion Unit, the following message may be shown up just after installing MSM. And you may see the following event message in MSM and application event logs at every boot time. However this wouldn't be a problem.

 $(MM)$ Controller ID:x SIM failed on enclosure x:255 SIM 1. Controller ID:x SIM removed on enclosure x:255 SIM 1.

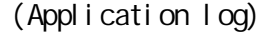

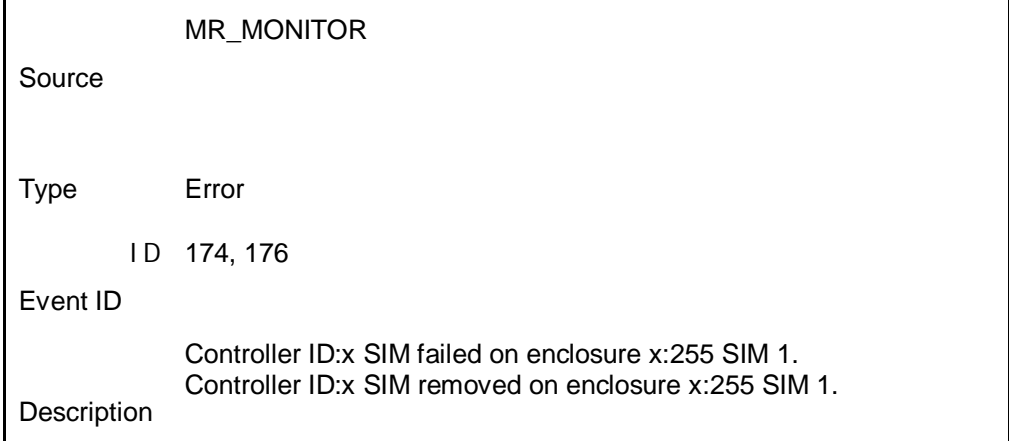

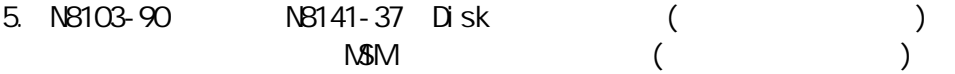

When using N8141-37 Disk Expansion Unit via N8103-90 disk array controller, you might see the following event message in MSM and application event logs scarcely. However this wouldn't be a problem.

 $(MSMI)$  ca) Controller ID:x Temperature sensor differential detected on enclosure.

(Application log)

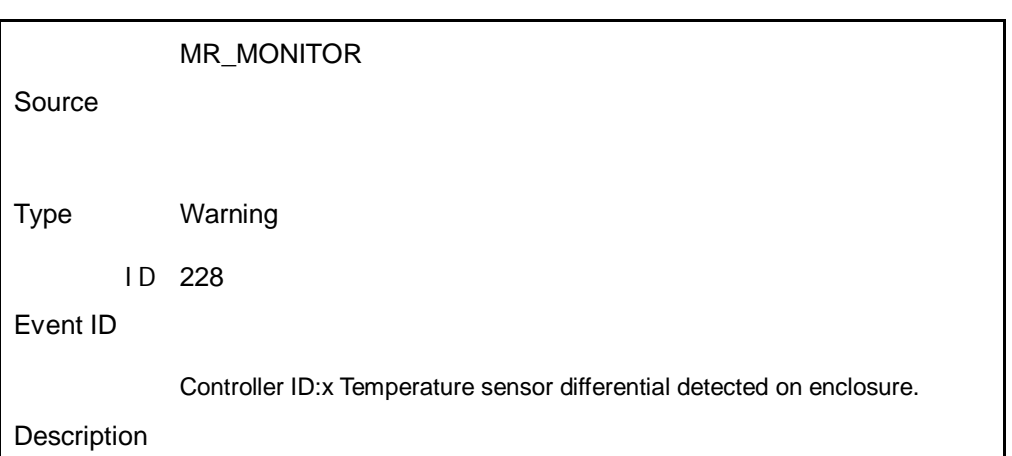

6. MegaRAID Storage Manager(MSM) Standby/Hibernation Lock (\*1)

\*1 : 64bit OS NEC Standby/Hibernation Lock

When installing MSM, **Standby/Hibernation Lock** (\*1) driver is installed. When the driver is being installed, a dialogue box of security warning may be shown up and ask "Do you still want to install this driver software?" Click "yes" to continue the installation. \*1 : For 64bit Windows, the driver name is **NEC Standby/Hibernation Lock**.

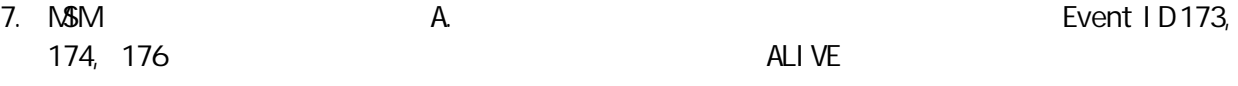

There are some modification in "Appendix A Report Monitoring" in MSM Users Guide". Event ID 173, 174 and 176 are not supported by "Manager report" or "ALIVE report".

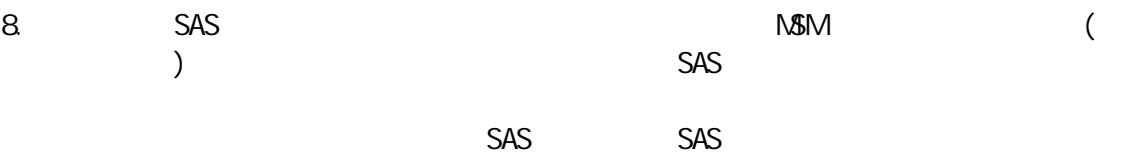

The following warning message for SAS device might be output while the server is operating. This indicates that a command for a SAS device failed for some reasons, though the command is usually retried. If the warning message on the same drive is kept outputting, please make sure that SAS drives and cables are connected properly. If the message is still kept outputting, please ask your service representative to exchange the drive.

 $(MM)$  og) Controller ID:a Unexpected sense PD=b:c , CDB=0xXX, …, Sense=0xXX, … a: DAC Controller Controller number of DAC b: DAC Port Port number of DAC  $(1:$  Port  $0.3, 2$  Port  $4-7)$ c: Device Slot Slot number of devices

#### (Application log)

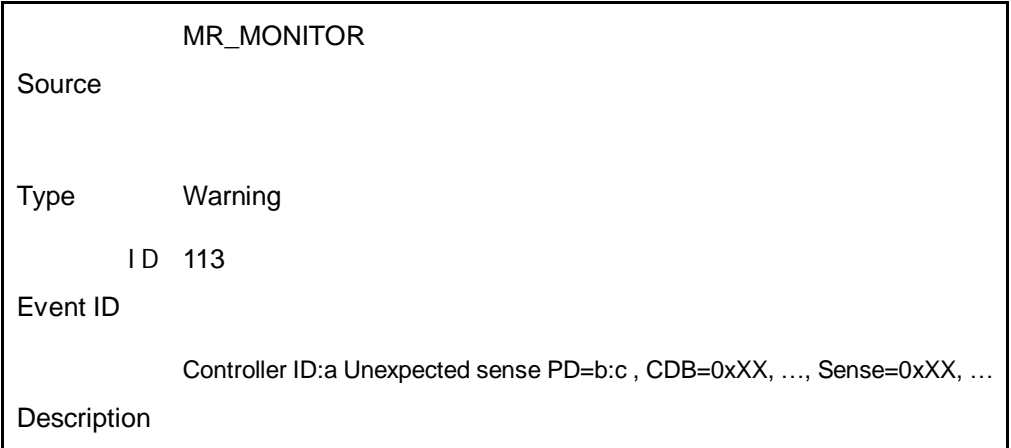

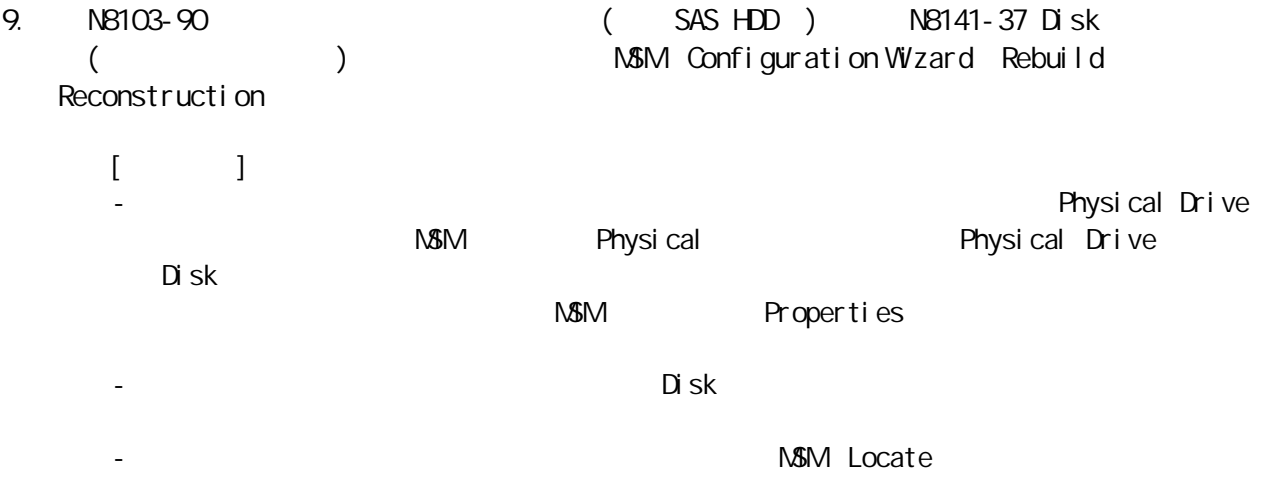

When using N8141-37F Disk Expansion Unit which is connected to N8103-90F Disk Array Controller, it is necessary to check the slot numbers of drives before you use configuration wizard, rebuild feature or reconstruction feature.

[Notes]

- The slot numbers are not displayed while executing the features and you select physical drive numbers of drives. Note that physical drive numbers which are displayed in the left panel of physical view may be different from the actual slot numbers of drives. You can see the slot numbers in the Properties view of drives on MSM such as the following copy of the screen.
- The slot numbers are started from 0, although those printed on the unit are started from 1.
- To avoid selecting wrong drives, it is highly recommended to check them properly by executing 'Locate Physical Drive' or 'Locate Virtual Disk' operation on MSM.

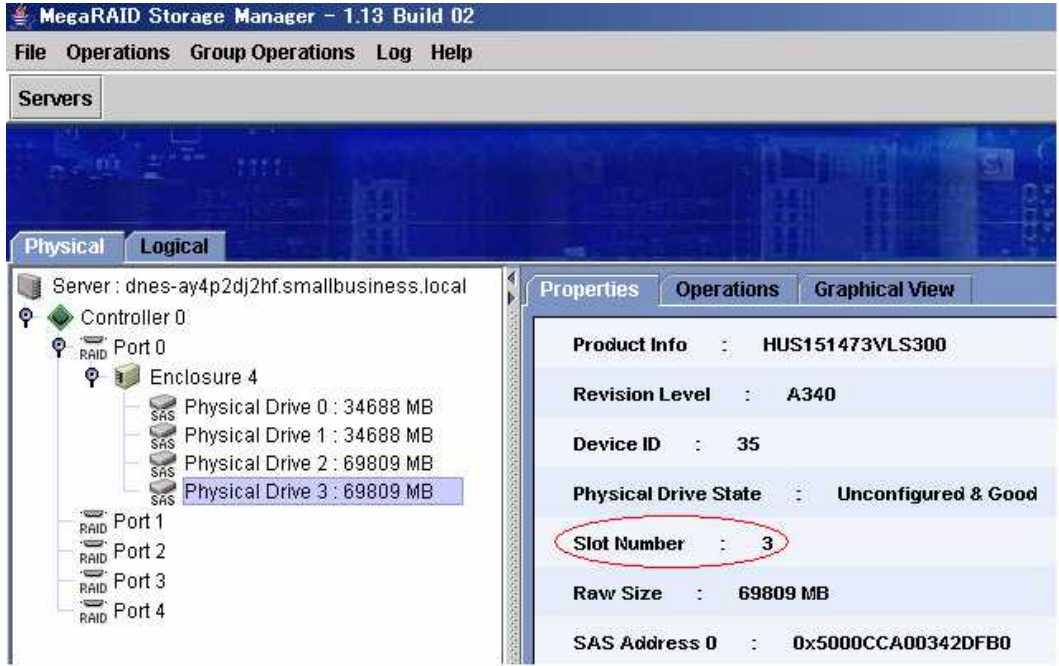

## 3. WebBIOS™ **Notices for using WebBIOS™**

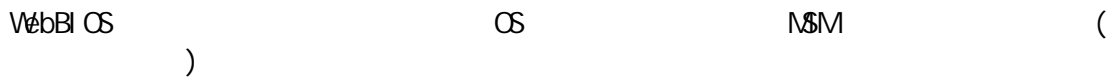

After executing rebuild feature on WebBIOS and then booting OS, the following event message may be logged in MSM logs and application event logs as follows. However this wouldn't be a problem. Popup message may be shown up if the event is monitored by NEC ESMPRO manager.

 $(MM)$  oq) Controller ID:x VD is now DEGRADED VD x.

(Application log)

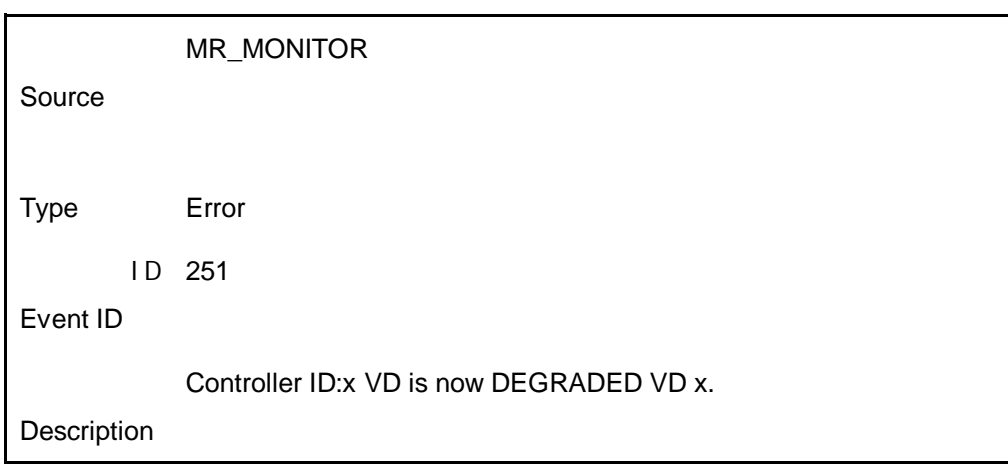

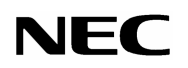

May 2006 Rev. 1

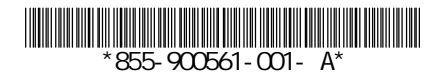